**VSB TECHNICAL** ارزا OF OSTRAVA

**FACULTY OF ELECTRICAL** UNIVERSITY | ENGINEERING AND COMPUTER SCIENCE

**DEPARTMENT OF COMPUTER SCTENCE** 

# **Phaser Game Engine**

------------------------------------AL BERT THE REST THE SAM OF THE THE SERIE <u>na aman aman na na santa santa santa nana sa</u> <u>na aman aman na na sansa sansa sansa aman as</u> <u>THE REAL BANK ROOM OF THE RANG AND AREA AND AN</u> 10 MHz \_\_\_\_\_\_\_\_\_\_\_\_

**TAMZ 1**

See: Lecture 6 & referenced materials **Lab 8** 

# **<https://phaser.io/>**

**CJUCAL** 

# Desktop and<br>Mobile HTML5 game framework

A fast, free and fun open source framework for Canvas and WebGL powered browser games.

 $3.3.0$ 

**DOWNLOAD & GET STARTED** Download or Fork via Github

Phaser 3.3.0 "Tetsuo" is the current stable version and was released on 22nd March 2018.

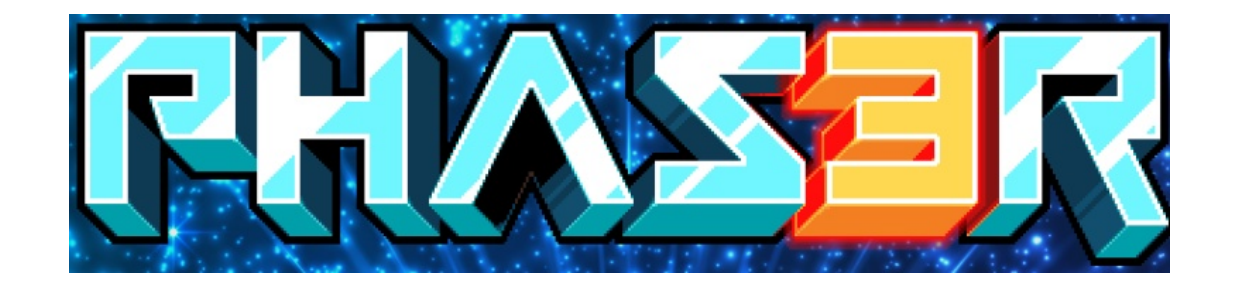

#### **A PHASER FEATURES**

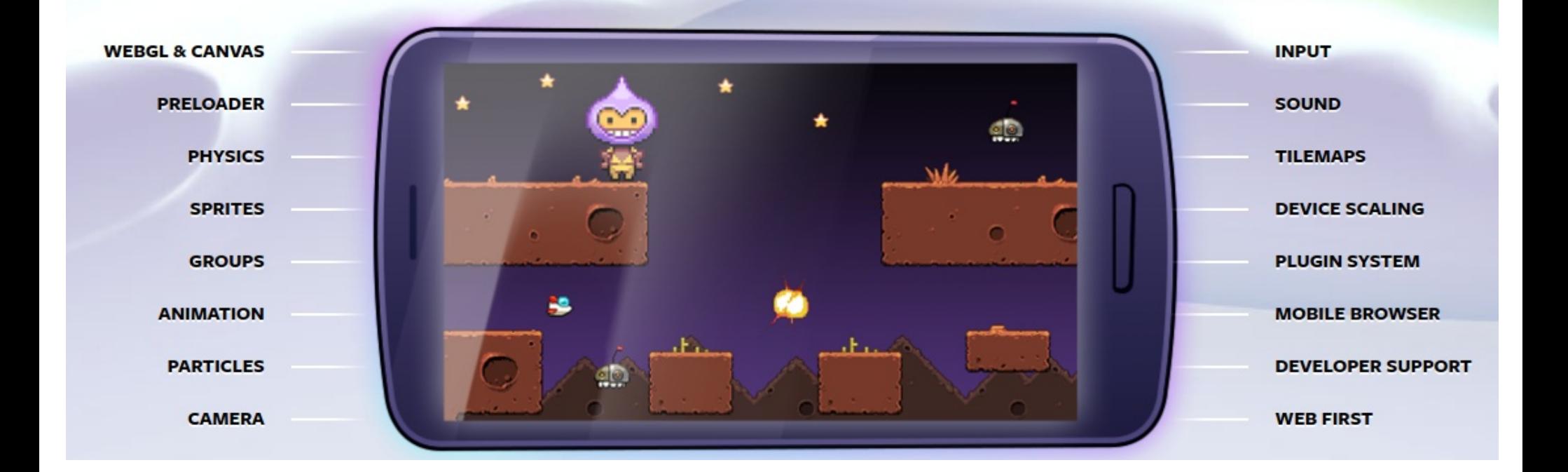

### **Downloading Phaser**

#### **Phaser 3 is available via GitHub, npm and CDNs**

■ <script src="//cdn.jsdelivr.net/npm/phaser@3.16.2/dist/phaser.js"></script> ■ <script src="//cdn.jsdelivr.net/npm/phaser@3.16.2/dist/phaser.min.js"></script>

Dowload js:

<https://phaser.io/download/stable>

Github:

<https://github.com/photonstorm/phaser/tree/v3.3.0>

Npm

 $\bullet$  npm install phaser@3.3.0

# **Using Phaser**

Phaser 3 API Documentation can currently be found here: <https://phaser.io/phaser3/api/components>

Examples:

- <http://labs.phaser.io/index.html>
- <https://github.com/photonstorm/phaser3-examples>
- <https://phaser.io/tutorials/making-your-first-phaser-3-game>
- [https://stackoverflow.com/questions/tagged/phaser-framew](https://stackoverflow.com/questions/tagged/phaser-framework) [ork](https://stackoverflow.com/questions/tagged/phaser-framework)

*Phaser Authors' Note: Not all examples work, sorry! We're tidying them up as fast as we can.*

# **Configuring Phaser**

- **config object:** configure your Phaser Game
	- WebGL or Canvas
	- **game** width
	- **game** height
	- **Created scene**

#### **game object:** instance of a Phaser.Game

 $\bullet$  the configuration object is passed to it

#### **life-cycle:**

- $\bullet$  init
- preload
- **O** create
- **update**

```
var config = \{type: Phaser.AUTO,
    width: 800,
    height: 600,scene: \{preload: preload,
        create: create,
        update: update
\}var game = new Phaser. Game (config);
function preload ()
function create ()
function update ()
```
#### **Preloading Files**

- **Phaser will automatically look for this function when it starts and** load anything defined within it - Phaser loads images and assets into memory before launching the game
- this example will load in 4 assets (1x image, 2x spritesheets, 1x tilemap)
- the first parameter represents the **asset key** link to the loaded asset

```
function preload ()
ſ
   this.load.spritesheet('robot', 'assets/lego.png',
        \{ frameWidth: 37, frameHeight: 48 \});
   this.load.spritesheet('items', 'assets/items.png',
        \{ frameWidth: 32, frameHeight: 32 \} );
   this.load.image('tiles', 'assets/map_tiles.png');
   this.load.tilemapTiledJSON('json_map', 'assets/json_map.json');
}
```
#### **Creating Player Object**

after preloading phase, the **create** method is executed - place to create entities for your game (player, enemies, etc)

**asset key** – is used when creating Game Objects

• the values 300 and 450 are the x and y coordinates of the sprite

```
function preload ()
Т
   this.load.spritesheet('robot', 'assets/lego.png',
        { frameWidth: 37, frameHeight: 48 } ):
    this.load.spritesheet('items', 'assets/items.png',
        { frameWidth: 32, frameHeight: 32 } );
    this.load.image('tiles', 'assets/map_tiles.png');
    this.load.tilemapTiledJSON('json map', 'assets/json map.json');
ł
function create()
Ł
    player = this.add.springframework (300, 450, 'robot');ŀ
```
# **Using (Arcade) Physics**

```
function create()
ſ
    player = this .physics.add.sprite(300, 450, 'robot');
    cursors = <b>this</b>. input. Keyboard. createCursorkeys();
    this.anims.create(f)kev: 'run',
         frames: this.anims.generateFrameNumbers('robot', { start: 0, end: 16 }),
         frameRate: 20.
         repeat: 1\left\{ \cdot \right\}var config = \{type: Phaser.AUTO,
ł
                                                                               width: 800,
                                                                               height: 600,
function update ()
                                                                               physics: fdefault: 'arcade',
ſ
                                                                                   arcade: fplayer.anims.play('run', true);
                                                                                      gravity: \{ y: 300debug: false
    if (cursors.left.isDown)
    ſ
                                                                               scene: {
                                                                                   preload: preload,
         player.body.setVelocityX(-150);
                                                                                   create: create,
         player angle = 90;
                                                                                   update: update
                                                                           \}ŀ
```
scene is running - the **update** method is executed multiple times per second

**• to use arcade physics** system, we need to add it to our game config

# **Setting up Animations**

```
function create()
    player = this. physics.add.springframework (300, 450, 'robot');curs = this. input, keyboard, createCursorkeys();
    this.anims.create({
        key: 'run',
        frames: this.anims.generateFrameNumbers('robot', { start: 0, end: 16 }),
        frameRate: 20.
        reheat: -1\}) ;
<sup>}</sup>
function update ()
   player.anims.play('run', true);
    if (cursors left.isDown)
    -6
        player.body.setVelocityX(-150);
        player.name = 90;Ł
Y
```
- •Animation 鱼臭臭臭豆豆蛋蛋鱼色色色毛毛色
- Robot is loaded (in **preload** function) as a sprite sheet becauseit contains animation frames

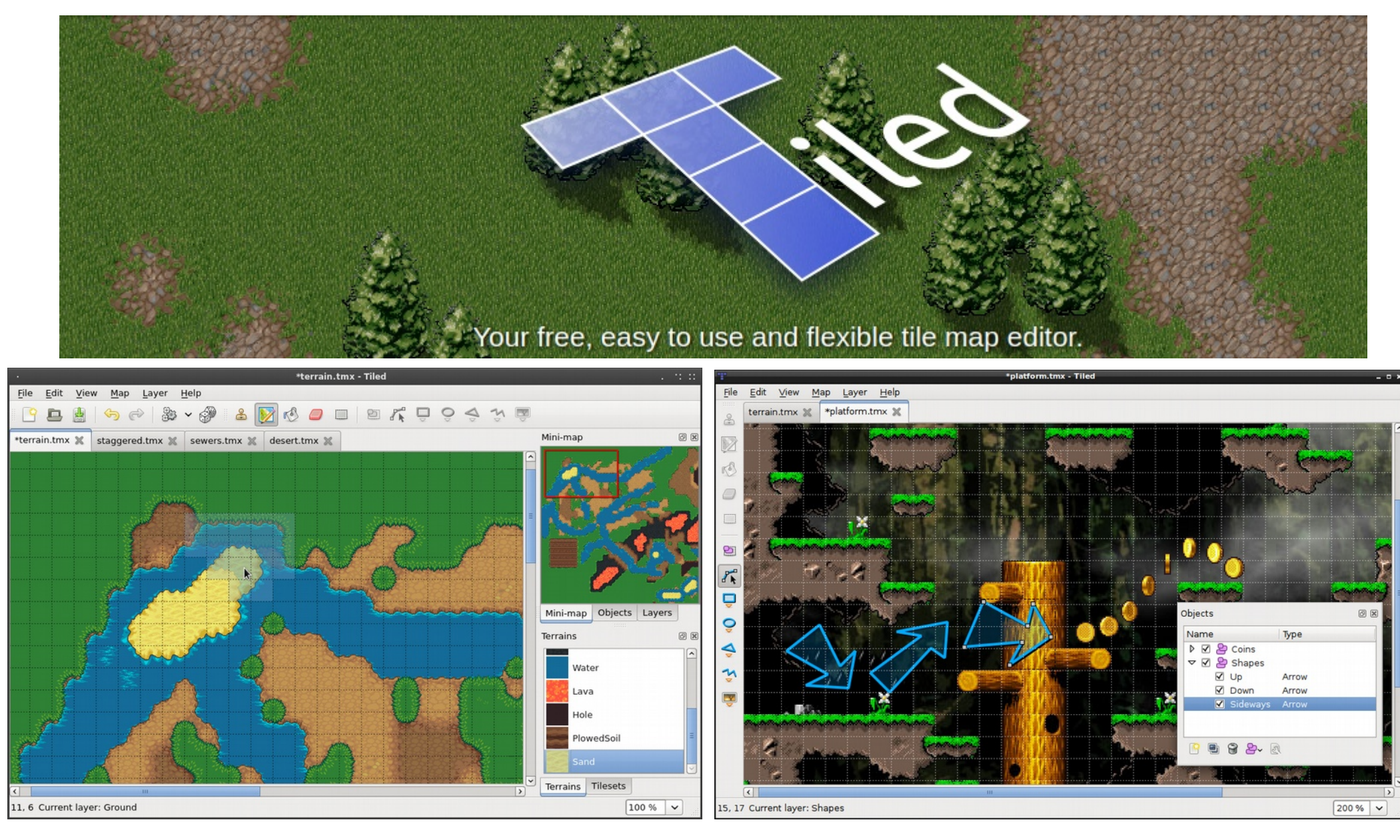

<http://www.mapeditor.org/>"Tiled is a 2D level editor that helps you develop the content of your game. Its primary feature is to edit tile maps of various forms, but it also supports free image placement as well as powerful ways to annotate your level with extra information used by the game. Tiled focuses on general flexibility while trying to stay intuitive." - <http://doc.mapeditor.org/en/latest/manual/introduction/#about-tiled>

### **Adding a Map to the Game**

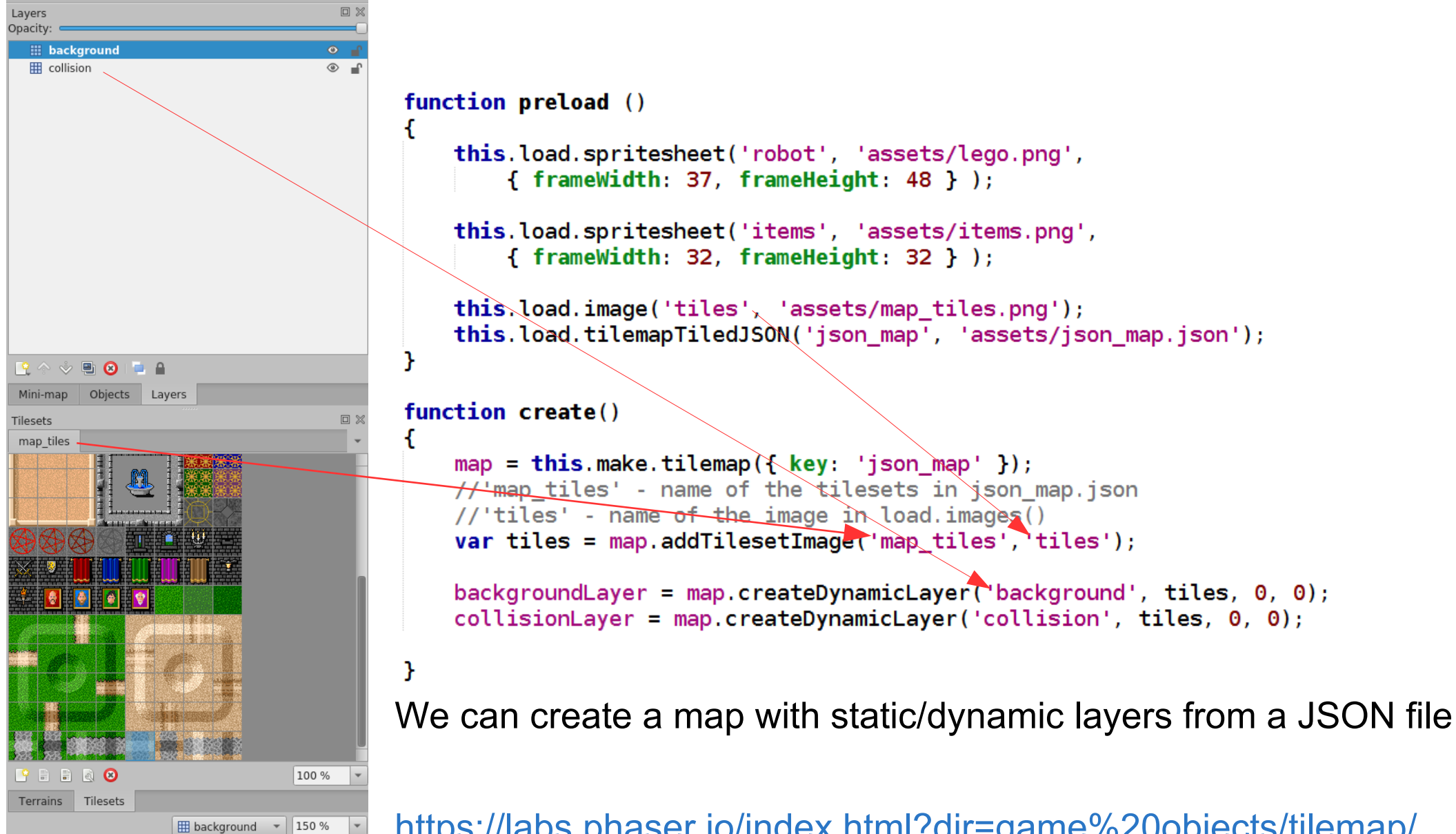

<https://labs.phaser.io/index.html?dir=game%20objects/tilemap/>

### **Controlling Movement**

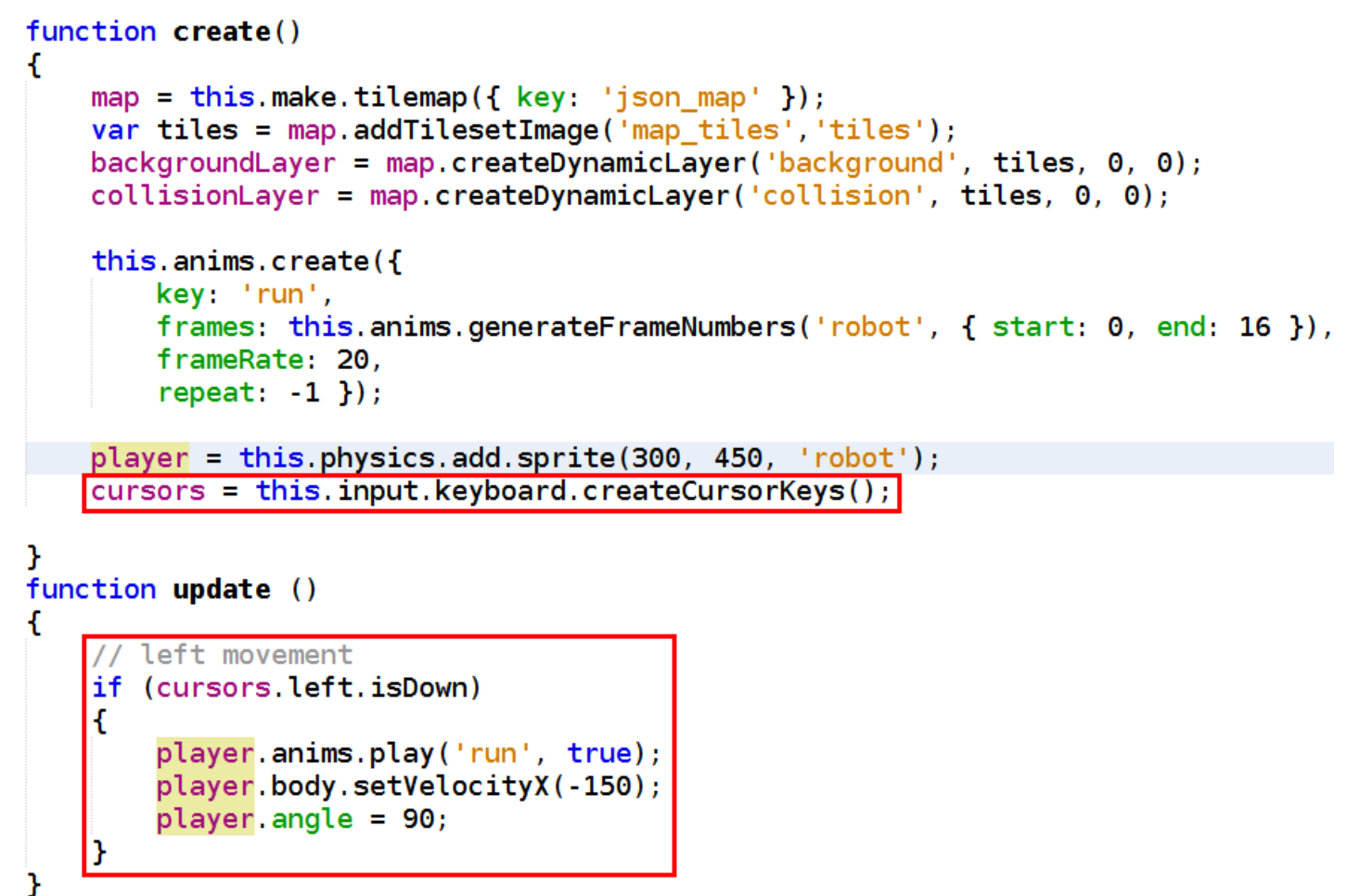

- **Phaser has a built-in Keyboard manager** 
	- properties: up, down, left, right
- if the left key is being held down  $\rightarrow$  negative horizontal velocity + animation

### **Detecting Object Collisions**

#### Collision example (experiment with the options ):

//Sets collision on all tiles in the given layer, //except for the IDs of those in the given array collisionLayer.setCollisionByExclusion([ -1 ]); //collisionLayer.setCollision(); //collisionLayer.setCollisionByIndex(); //collisionLayer.setCollisionBetween(); // We want the player to physically collide with the collisionLayer, // but the backgroundLayer layer should only trigger an overlap this.physics.add.collider(player, collisionLayer); this.physics.add.overlap(player, backgroundLayer);

//Checks to see if the player overlaps with any of the items. //if he does call the collisionHandler function this.physics.add.overlap(player, items, collisionHandler);

```
function collisionHandler (player, item) {
    updateText();
    item.disableBody(true, true);
    if (item-body, enable == false)ſ
        //new random location
        item.setFrame(itemID):
        item.enableBody(true, itemX, itemY, true, true);
    ł
```
# **Assignment**

Task (1-2pt)

- **During the lab, we will show, how to move the player, center the screen** on it and detect collisions with walls.
- Continue with the game example.
	- Experiment with the mapeditor, player animation, collision system, etc.
- **The task is to make the player collect items which will be randomly** displayed over the map and show actual score (which will be reset if player does not collect an item before timeout)
- Additional point will be awarded if the player has several enemies (bouncing bombs) which it has to avoid (otherwise the score is reset)

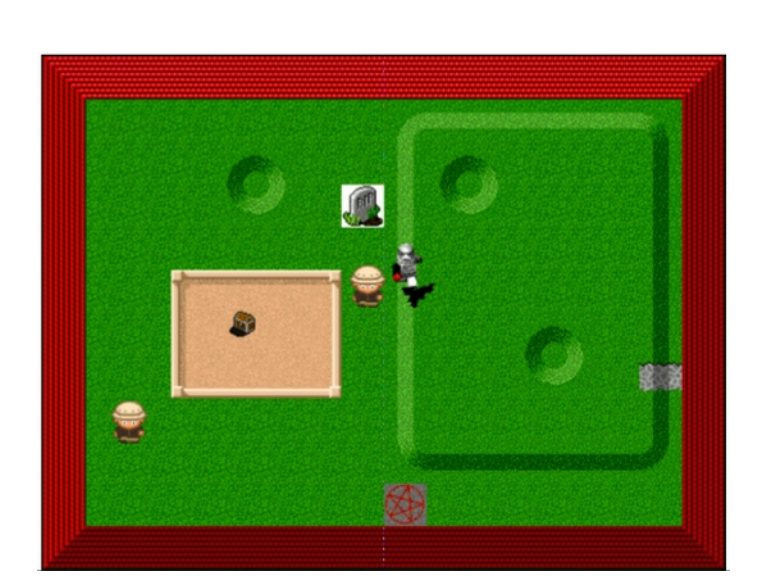

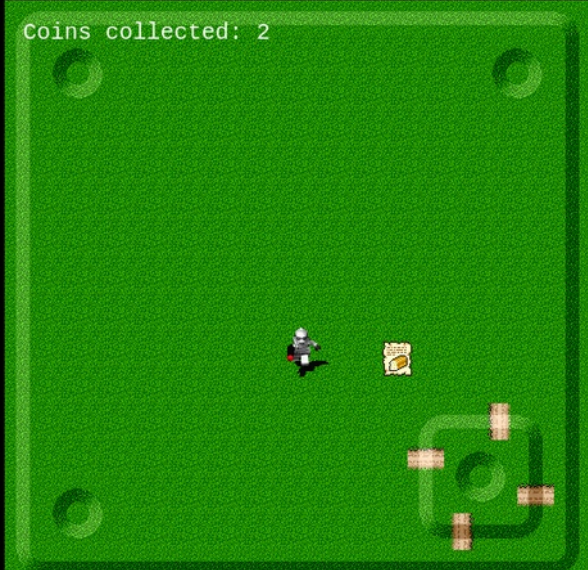